# JOÃO RIBEIRO FRANCO NETO

# **Construção de uma apostila multimídia de Química utilizando o PowerPoint®**

Trabalho de conclusão apresentado ao Departamento de Ciência da Computação da Universidade Federal de Lavras como parte das exigências do curso de Pósgraduação Lato Sensu "Informática em Educação", para a obtenção do título de especialista em Informática em Educação.

### **ORIENTADOR**

Prof. André Luiz Zambalde

LAVRAS MINAS GERAIS – BRASIL 2002

## JOÃO RIBEIRO FRANCO NETO

## **Construção de uma apostila multimídia de Química utilizando o PowerPoint®**

Trabalho de conclusão apresentado ao Departamento de Ciência da Computação da Universidade Federal de Lavras como parte das exigências do curso de Pós-graduação Lato Sensu "Informática em Educação", para a obtenção do título de especialista em Informática em Educação.

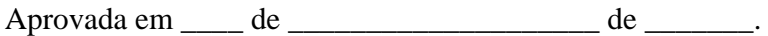

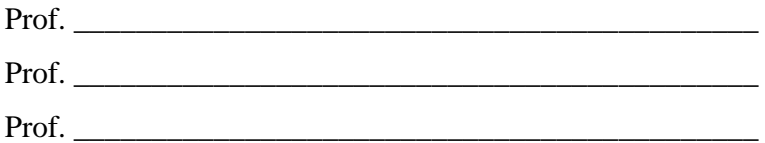

Prof. André Luiz Zambalde ORIENTADOR - UFLA

\_\_\_\_\_\_\_\_\_\_\_\_\_\_\_\_\_\_\_\_\_\_\_\_\_\_\_\_\_\_\_\_\_\_\_\_\_\_\_\_\_\_\_\_

# LAVRAS MINAS GERAIS – BRASIL 2002

# **DEDICATÓRIA**

Ao meu pai, Valteno, por tudo aquilo que deixou como lição para todos que conviveram com ele. Um verdadeiro exemplo de vida e superação para todos, principalmente pela forma de viver.

A minha mãe, Mariana, verdadeiro sustentáculo de nossa família e grande responsável pelos ensinamentos que recebemos e que hoje podemos desfrutar com todos.

> Aos meus filhos, Thaís, Rafael, Laís e Nayara, pela dádiva de tê-los como filhos e pelo amor puro e sincero que torna a vida e a luta por um dia cada vez melhor, mais recompensadora .

> > A minha esposa e guerreira, Maria José, que sempre ao meu lado, compreendeu todas as dificuldades encontradas por mais esse momento em nossas vidas, ajudando-me como sempre, a superá-los.

> > > Aos meus irmãos, Walteno e Vânia, pela fraternidade, o apoio recebido em toda a minha caminhada e pela amizade sempre compartilhada.

> > > > Aos meus sobrinhos, Frederico, Verônica, Fernanda e Vanessa, pela alegria de poder conviver com vocês.

> > > > > Ao Tio José Franco, idealista e sonhador, que ajudou-me a superar inúmeras dificuldades vividas, e que infelizmente, não pode estar entre nós para compartilhar esse momento superado.

### **AGRADECIMENTOS**

É muito difícil agradecer a todos sem correr o risco de esquecer alguém.

Começo pela Profa. Edmar Franco Borges Paranaíba, pela sua visão futurística, ao implantar as novas Tecnologias da Informação nas Escolas Municipais, acreditando e contribuindo de forma significativa para a realização deste projeto. A minha gratidão e reconhecimento.

 À Irmã Maria Madalena Nagalski, que sempre acreditou no nosso trabalho, principalmente quando começamos a implantar o laboratório de Informática. A minha gratidão e reconhecimento.

Ao Prof. Mario Calil Sobrinho, pela amizade, compreensão e por também acreditar no nosso trabalho. Foi de fundamental importância a sua participação em todo o projeto, principalmente por ser responsável pela minha escolha para participar como facilitador no curso do Programa Nacional de Informática na Educação - ProInfo. A minha gratidão e reconhecimento.

À Profa. Maria de Fátima Coelho, pela amizade e apoio. Sob sua direção, recebi a compreensão e a consideração que se pode esperar de uma grande educadora.

Aos professores Auro Morais e Ana Lúcia Gomes pelo convívio inicial no Núcleo de Tecnologia Educacional de Uberlândia e por acreditar nas mudanças que a Informática pode provocar dentro do contexto educacional.

Ao meu Orientador, Prof. André Luiz Zambalde por todo trabalho desenvolvido e pela orientação recebida.

# Lista de Figuras

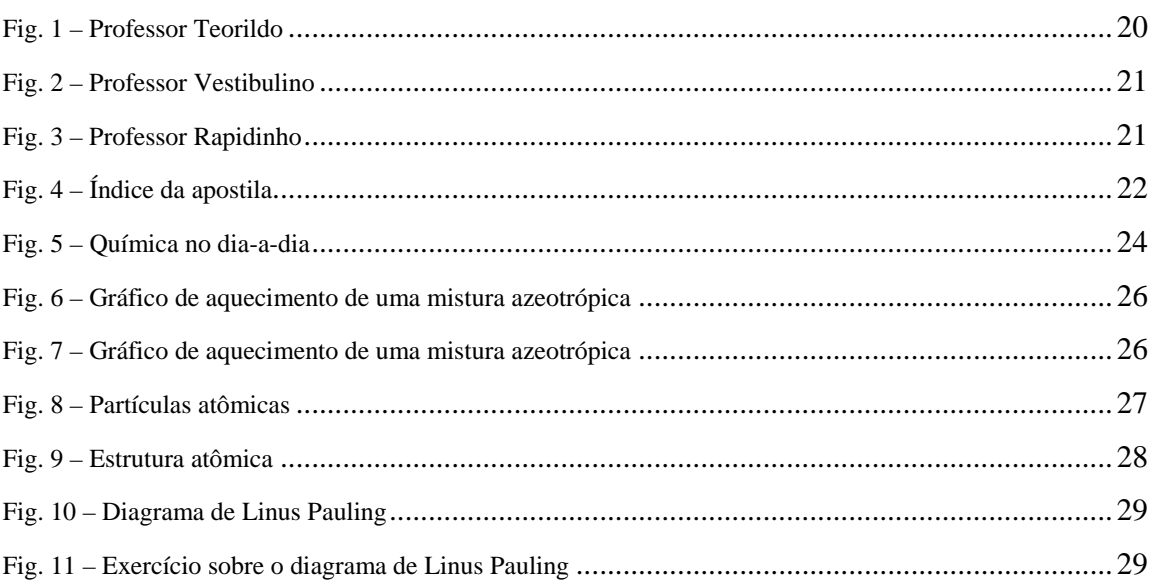

# **SUMÁRIO**

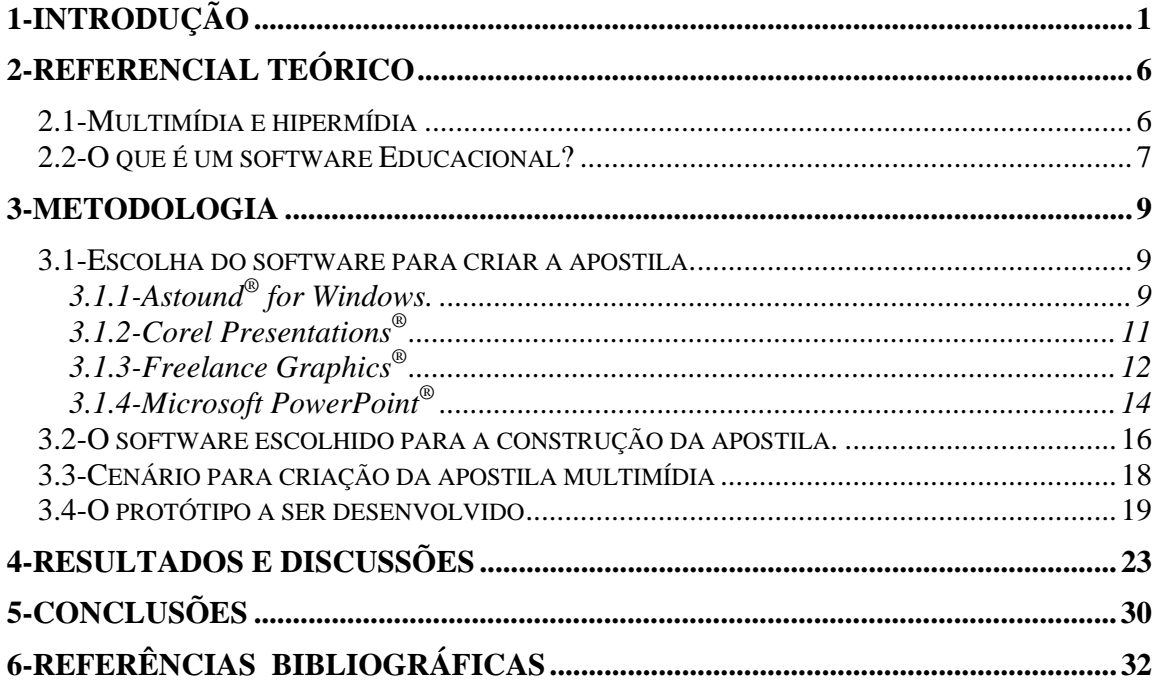

#### **1-Introdução**

A humanidade vive uma das maiores transformações da historia através da disponibilidade da informação em tempo real e em qualquer lugar do planeta a qualquer pessoa. As pessoas se comunicam e recebem informações a cada momento, quebrando o silencio da própria ignorância. A maior parte das organizações que vivenciam isso está tentando gradativamente se adequar a esse novo paradigma.

Dessa forma, a Educação, para não estagnar no seu próprio tempo, requer novas habilidades na produção e uso dos conhecimentos e exige mudanças, cada vez mais rápidas, para acompanhar essa crescente evolução. É necessário aperfeiçoar e descobrir novos métodos de ensinar e aprender para que haja um sistema educacional de qualidade que possa atender, adequadamente, às necessidades e os anseios dessa nova sociedade da era da informação.

Segundo Gilberto Dimenstein, em Dimenstein (1997), a "Escola que não ensina a manejar o computador para entrar nas redes de informações para se manter em permanente reciclagem, cria novos analfabetos. O sem-computador de hoje é o sem-terra do futuro".

Para que a Educação possa fazer um bom uso dos recursos que a Tecnologia da Informação oferece, é necessário que a mesma atenda às necessidades de quem irá utilizála. Dessa forma, os fatores humanos devem ser considerados, para que tenhamos uma harmonia entre o usuário e o programa. Caso contrário, não terá nenhuma evolução, com o sistema ficando totalmente ineficaz.

Retornando a um passado recente, não podemos esquecer que no Brasil, a descontinuidade na política de Informática na Educação, a partir dos anos 80 e as dificuldades de utilização de computadores no processo de ensino-aprendizagem relacionam-se diretamente com a capacitação inadequada e insuficiente e o caráter pouco participativo da inserção de tecnologia nas escolas.

Para tentar suprir essas deficiências, foi lançado em 1997, um programa governamental que desde então está em execução. É o ProInfo – Programa Nacional de Informática na Educação - um programa educacional que visa à introdução das novas tecnologias de informação e comunicação na escola pública como ferramenta de apoio ao processo ensino-aprendizagem.

Iniciativa do Ministério da Educação, por meio da Secretaria de Educação a Distância – SEED, foi criado pela Portaria nº 522, de 09 de abril de 1997, sendo desenvolvido em parceria com os governos estaduais e algumas prefeituras municipais.

O ProInfo tem como objetivo: "melhorar a qualidade do processo de ensino e aprendizagem, possibilitar a criação de uma nova ecologia cognitiva nos ambientes escolares mediante incorporação adequada das novas tecnologias de informação pelas escolas, propiciar uma educação voltada para o desenvolvimento científico e tecnológico, educar para uma cidadania global numa sociedade tecnologicamente desenvolvida". (http://www.proinfo.gov.br)

Ele destaca, também, a necessidade da formação de professores na área de informática. Esse objetivo está evidente nos projetos estaduais de Informática Educativa que prevêem a realização de cursos de especialização com apoio, principalmente, das universidades.

Considerando que a tecnologia deva ser parte integrante do currículo escolar, do ambiente físico das escolas e do processo de ensino-aprendizagem o Ministério da Educação propõe-se a apoiar os Estados no processo de informatização das escolas. Desta forma este plano prevê, inicialmente "alfabetizar" os alunos em Informática e, depois, incorporar o uso do computador ao processo ensino-aprendizagem e modernizar a gestão escolar.

Especificamente, em Minas Gerais, foram criados 20 Núcleos, denominados NTEs - Núcleo de Tecnologia Educacional - dos quais 10 foram instalados, em 1998, nas Superintendências Regionais de Ensino, coincidentes com as sedes de Regiões Administrativas do Estado, e os outros 10 foram instalados no ano de 2000.

Esses núcleos desempenharam um papel de vital importância no processo de implantação e implementação do Programa capacitando os professores facilitadores, oferecendo suporte técnico e o apoio pedagógico às escolas públicas participantes do Programa.

Atualmente, temos 20 NTEs e 525 escolas no programa em Minas Gerais. Os NTEs estão localizados nas cidades de Almenara, Belo Horizonte (Central), Belo Horizonte (Metropolitano), Caratinga, Coronel Fabriciano , Diamantina, Divinópolis, Governador Valadares, Juiz de Fora, Montes Claros, Paracatu, Passos, Poços de Caldas, Ponte Nova, Pouso Alegre, São João del Rei, Teófilo Otoni, Uberaba, Uberlândia e Varginha.

Foram distribuídos 620 equipamentos para todos os NTEs e coordenações onde atuam 116 professores multiplicadores e 37 técnicos de suporte avançado, 2566 equipamentos para escolas participantes do projeto onde atuam 2057 professores facilitadores nas escolas, conforme site em www.proinfo.com.br, acessado em 03/07/2002.

Em todos as Escolas, a implantação do laboratório de informática foi feita com especificações similares de hardware, de software e de normas de funcionamento, conforme as diretrizes do ProInfo. Foi fornecido a cada Instituição de Ensino um Microcomputador Servidor de Rede Local, com zip-drive de 100 Mb e estabilizador de tensão, dez Microcomputadores-Estação de Trabalho Multimídia CD-ROM com estabilizadores de tensão, uma Impressora Laser e uma Impressora Jato de Tinta , 1 Scanner de mesa, 1 Hub para rede local com 12 portas e material de consumo (disquetes, cartuchos, tonner) e em contrapartida, o mobiliário utilizado e as instalações ficavam por conta da Escola, ou do município (caso a Escola fosse municipal).

Nesses computadores vieram instalados o Sistema Operacional Windows® (nos primeiros equipamentos estavam instalado o Windows 98 e mais recentemente o Windows Millenium) e o Microsoft Office Standard®, composto pelo editor de texto Word®, planilha eletrônica Excell<sup>®</sup>, gerenciador de banco de dados Acess<sup>®</sup> e o software de apresentação PowerPoint®.

A utilização e a elaboração da apostila multimídia de Química, que está incluso no contexto do projeto pedagógico da Escola Municipal "Machado de Assis", na cidade de Ituiutaba, Estado de Minas Gerais, onde sou um professor facilitador, estando vinculado ao Núcleo de Tecnologia Educacional de Uberlândia (NTEMG-9). Ele será aplicada na 1ª Série do Ensino Médio da referida escola.

Independente da dificuldade encontrada em cada escola para utilizar o laboratório de informática, principalmente com o grande número de alunos por turma e a ausência de um professor (que atuaria como um líder perante o restante da equipe) que pudesse polarizar os colegas, criando novas situações, trazendo vivencias adquiridas por outras pessoas, para que pudessem ser compartilhadas com o restante da equipe, e até mesmo a desmotivação de outros professores (por não acreditarem na própria evolução do mundo e certamente das tecnologias educacionais) para utilizarem essa tecnologia, acreditamos que o maior problema é o próprio professor conseguir construir o seu material (acreditando cada vez mais no seu potencial), pois aí ele colocará tudo aquilo que acredita ser necessário para conquistar o ensino-aprendizagem.

Por último, a dificuldade financeira encontrada pelas Escolas Públicas (o que não é nenhuma novidade dentro do contexto histórico brasileiro) para sobreviverem durante a crise sócio-financeira que o País atravessa e a pequena quantidade de softwares de química no mercado nacional faz com que acreditemos que a solução é o próprio professor desenvolver o seu próprio material, abordando de forma clara e precisa o conteúdo programático que ele necessita trabalhar. Por que não a utilização do Microsoft Office®, que proporciona inúmeras condições para que o professor possa estabelecer o seu trabalho?.

Utilizaremos o software de apresentação da Microsoft PowerPoint®, pois o mesmo está licenciado em todos os equipamentos dos laboratórios de informática que fazem parte do ProInfo, elaborando uma apostila multimídia de Química referente a primeira série do ensino médio, abordando os módulos: matéria e energia e estrutura atômica.

Parte significativa dos professores ainda não descobriram o significado especial de utilizar esse tipo de material, pois não vem aplicação prática dentro do contexto educacional. O ProInfo vem para marcar época dentro da historia. Ele será o divisor de um período em que o aluno não quer mais aquelas aulas maçantes, totalmente inertes, de quadro e giz, enquanto ele mesmo vive em um mundo completamente ágil, com a tecnologia a flor da pele.

Mas é importante que tenhamos esse tipo de material divulgado entre os professores das escolas que participam do ProInfo e também pelo restante da sociedade, porque ninguém melhor do que o próprio professor para desenvolver o seu material. Veja bem, quando adquirimos um software educativo, dificilmente ele atende completamente os nossos anseios, porque normalmente foi desenvolvido por um programador, que desconhece parte dos recursos didáticos da sala de aula.

Não podemos ainda esquecer que essa ferramenta, quando elaborada dentro de critérios bem definidos, pode proporcionar ao educando um ambiente motivador e

estimulador que lhe permita interagir com o conteúdo programático através do software, ampliando os seus conhecimentos e atingindo os objetivos pré-estabelecidos pelo professor, alem de estar divertindo, criando uma "disputa" com a apostila multimídia.

#### **2-Referencial Teórico**

#### **2.1-Multimídia e hipermídia**

De acordo com CASTRO (1977), a utilização dos sistemas multimídia e hipermídia dentro do contexto educacional, fizeram com que os sistemas educacionais conseguissem explorar fatores como associação multissensorial, interação e experimentação, trabalhando com diversos recursos para promover a aprendizagem de maneira efetiva.

Conforme BUFORD (1994), a aplicação multimídia é o uso simultâneo de dados em diferentes formas de mídia (voz, vídeo, texto, animação e outras). Os tipos de mídia podem ser classificados em duas categorias: mídias contínuas (ou dependentes do tempo), ou mídias discretas (independentes do tempo). As animações, áudio e vídeo digitais são exemplos de mídias contínuas (variam com o tempo: são produzidas a uma determinada taxa de amostragens e devem ser reproduzidas nessa mesma taxa), enquanto gráficos e textos são exemplos de mídias discretas.

Segundo GREENFIELD (1987), as diferentes formas de mídia, influem de maneiras diferentes no processo cognitivo ao atuar sobre os sentidos, ativando conjunto específicos de habilidades responsáveis pelo processo de informações. Dessa forma, as mídias desempenham papeis complementares no processo de aprendizado, o que aponta em direção a um sistema de educação multimídia.

O hipertexto é um sistema de representação do conhecimento, em que diversos elementos de conhecimento podem ser montados de maneiras diferentes, de acordo com as diferentes perspectivas dos usuários do sistema. Através de links (ligações), o hipertexto oferece mecanismos para se descobrir as ligações conceituais entre as seções de assuntos relacionadas. Conforme CASTRO (1977), uma das vantagens é permitir a exploração através dessas ligações conceituais. A associação entre hipertexto e aplicação multimídia define a hipermídia (textos, imagens e sons tornam-se disponíveis à medida em que o usuário percorre as ligações existentes entre eles).

#### **2.2-O que é um software Educacional?**

Nos primeiros tempos, as experiências de ensino/aprendizado eram baseadas no confronto com a experiência prática, onde o aprendiz se via diante do problema e seus pais o conduziam, orientavam e o auxiliavam a desenvolver mecanismos próprios de solução do mesmo. A partir de uma interpretação pessoal da experiência, o aprendiz construía então uma representação interna do conhecimento.

A evolução dos mecanismos de comunicação deu origem a novas experiências de ensino/aprendizado. Ao mesmo tempo em que a escrita, a imprensa, as telecomunicações, a telemática, etc. surgem em função de uma crescente necessidade de novos mecanismos de comunicação, estes mecanismos, por sua vez, modelam o modo como esta informação é transmitida. De fato, uma informação transmitida sob a forma escrita é bem diversa da mesma informação gravada em vídeo.

Segundo BABIN (1989), "... o meio tecnológico moderno, em particular a invasão das mídias e o emprego de aparelhos eletrônicos na vida quotidiana, modela progressivamente um outro comportamento intelectual e afetivo"

Dessa forma, já não é mais possível adotar a mesma estratégia perante a educação e o computador após a utilização da informática dentro das salas de aula. Até mesmo porque o computador passou a ser uma porta de comunicação também com outros computadores, interligados através da grande rede mundial, que é a internet.

O aluno passou a trabalhar com novas ferramentas pedagógicas, que auxiliam e complementam o seu desenvolvimento e a sua forma de pensar. Foi aí que apareceram os software educacionais para auxiliar no desenvolvimento pedagógico.

De acordo com LUCENA (1999), software educacional é "todo aquele que possa ser usado para algum objetivo educacional, pedagogicamente defensável, por professores e alunos, qualquer que seja a natureza ou finalidade para a qual tenha sido criado".(Lucena).

Sendo assim, a informática iniciou uma relação direta com a educação, visando avanços significativos no setor produtivo e percebendo a possível expansão de mercado com um novo "filão" que seria a construção de softwares educativos.

Todo esse processo ocorreu de fora para dentro da escola, com uma desenfreada corrida com a intenção de abarcar uma nova clientela. O resultado disso tudo é um verdadeiro derrame de softwares intitulados de "educativos", que desnorteiam a ação de educadores que não estão preparados para analisar um software educativo.

Segundo GERALDI (1997:94), "Em face ao desenvolvimento tecnologizado, parece caber ao professor a escolha do material didático que usará em sala de aula. Mas qual a sua função depois disto? "

O professor não pode ser indiferente ao que se passa ao seu redor, sendo apenas um instrumento dentro do sistema ensino-aprendizagem. Seja qual for o objeto escolhido para a aula é necessário definir os objetivos claramente e ter total controle daquilo que propõe, deixando com que o educando entenda perfeitamente o que deve alcançar. Não basta apenas ser a motivação a única razão para utiliza-lo. Temos que raciocinar que dentro desse contexto, o professor será responsável pela aplicação da tecnologia atingindo os objetivos propostos para alcançar o êxito no processo do ensino-aprendizagem.

Utilizando os software educativos, também não é diferente. Alguns programas vêm rotulados como educativos e outros não são propostos como tal, mas o professor sabendo o que fazer com eles, poderá usá-los. Ser educativo ou não quem vai decidir é o próprio professor .Os software não trazem recomendações pedagógicas para o seu uso, eles não delimitam o que é entretenimento e o que deixa de ser, porque isto é realmente a função do professor , cabendo a ele não ficar e não deixar os alunos a mercê do software , como se esse pudesse servir a propósitos diversos aleatoriamente.

#### **3-Metodologia**

A Apostila multimídia de Química foi desenvolvida visando ser aplicada na disciplina de Química, na primeira série do ensino médio da Escola Municipal "Machado de Assis" de 1º e 2º graus de Ituiutaba, estado de Minas Gerais.

A Escola Municipal "Machado de Assis" tem cinco salas de 1ª série no turno matutino e duas salas no turno noturno. Em cada sala, uma média de trinta e cinco alunos, o que fará com que ocorra uma divisão de horários, para que todos possam ter acesso ao material.

Será aplicado no Laboratório de Informática "Valdete Tobias dos Reis", que é constituído por 11 máquinas K6II-450 MHz, interligados em rede. O referido laboratório faz parte do ProInfo – Programa Nacional de Informática na Educação.

Os equipamentos são instalados com Microsoft Windows Millenium® e com o Microsoft Office 2000®, não tendo nenhum outro software instalado.

#### **3.1-Escolha do software para criar a apostila.**

Temos no mercado atual vários software que atendem aos quesitos iniciais para criar a apostila multimídia. Passaremos aqui a discorrer sobre alguns, encontrados no mercado nacional e de fácil utilização por qualquer profissional.

# **3.1.1-Astound® for Windows.**

O Astound® é um dos únicos programas de apresentação que sobreviveu à nova geração para Windows nessa categoria, pois anteriormente havia uma quantidade bem maior de utilitários para projeção de telas e a maioria foi sendo absorvida pelas grandes empresas de software.

Distribuído no Brasil através da Life Tech (www.lifetech.com.br), deve ser utilizado em máquinas com no mínimo 16MB, mas é recomendado para 24MB de memória.

O ponto forte do Astound® é o conjunto de opções para manipular elementos de multimídia dentro da apresentação. Trata-se de um programa indicado para quem está acostumado com criação de apresentações sofisticadas ou para profissionais que geram telas de demonstração para interação em terminais ou quiosques. Não trabalha com mais de uma apresentação aberta simultaneamente.

Sua interface pouco difere da dos outros programas de apresentação. Estão disponíveis modos de trabalho sobre a visualização de slides, edição de textos em estrutura de tópicos e ordenação das telas.

Com o Astound® é possível criar ilustrações com precisão numérica, o que é pouco comum nessa categoria de programas, porém desejável para desenhar certos tipos de objetos. As ilustrações podem ser convertidas em imagens do tipo bitmap, que por sua vez podem receber efeitos de transparência. Tem também a capacidade de emoldurar imagens dentro de formas geométricas, como estrelas e polígonos.

Igualmente aos demais programas de apresentação, o Astound® possui vários efeitos de animação para aparição dos objetos e para transição entre telas, mas é o único que realmente trabalha com recursos para criar animações. Assim como os programas de animação 2D, o Astound® adota conceitos de atores e caminhos. Um ator é um objeto como um GIF animado, que ilustra certo movimento. Ao desenhar um caminho sobre a tela, o usuário fará com que o objeto animado percorra a tela. O programa oferece alguns atores de exemplo e o usuário poderá incluir animações de formatos da Autodesk.

Apresenta 102 modelos de apresentação prontos, 12 modelos de conteúdos, 9 modelos de layout e 48 efeitos de transição de telas.

Existe compatibilidade para execução de filmes para QuickTime, Video for Windows, MPEG, e RealMedia G2. Para sons, o Astound® aceita arquivos MIDI, Wave, RealAudio, MP3 e formato AU. E a capacidade para inclusão de recursos de multimídia não pára por aí. O Astound® tem interface para capturar faixas de CD de áudio e gravações feitas pelo usuário a partir do microfone. E cada elemento de som pode ser visualizado em uma linha cronológica de aparição na apresentação, na qual é possível aplicar efeitos de fading in e fading out.

Para coordenação das animações, todos os objetos criados são visíveis em outra linha do tempo. Existe também uma janela para gerenciamento dos elementos, organizada por tipo de objeto. Se o usuário precisar, pode desenhar botões ou adicionar ações sobre cada objeto, respondidas de acordo com a interação do apresentador ou do usuário final.

Dessa forma, o Astound® é indicado para criadores de programas interativos. Ele não é tão simples quanto os demais produtos e requer mais tempo de aprendizado para que todos seus recursos sejam bem aproveitados.

## **3.1.2-Corel Presentations®**

O Corel Presentations® é encontrado dentro do pacote de aplicativos da Corel®, o WordPerfect Office 2000, que inclui processador de texto, planilha eletrônica, organizador de informações pessoais e o programa de apresentações.

Distribuído no Brasil através da Officer (www.officer.com.br), deve ser utilizado em máquinas com no mínimo 16MB, mas é recomendado para 32MB de memória.

Por ter forte tradição com programas gráficos, a Corel® oferece como diferencial para seu aplicativo para apresentações ferramentas de desenho mais sofisticadas, um bom gerenciamento de bibliotecas e recursos para tratamento de imagens bitmap.

Para auxiliar na criação de apresentações, o Corel Presentations® não é muito diferente do Microsoft PowerPoint® e fornece alguns modelos prontos, com conteúdo para várias categorias e diversos estilos que definem a aparência das telas. Tem também tem três modos de visualização, para edição do slide, do texto em estrutura de tópicos e para ordenação das telas. No modo de edição do slide (tela inteira), existem três guias para seleção da camada a ser alterada: conteúdo da tela, layout ou aparência. Nesses dois últimos o usuário pode modificar os modelos desenhados previamente.

Na mais recente versão do Corel Presentations®, é possível visualizar, em tempo real, a aplicação de atributos como fonte, cores e efeitos de preenchimento, antes de serem aplicados de fato. Trata-se de uma característica implementada em todo o pacote WordPerfect Office 2000 que exige apenas que o usuário selecione um atributo na caixa de diálogo para pré-visualizar a alteração na tela, mesmo sem efetivá-la.

Determinadas funções de edição de imagens bitmap, dentro do programa de apresentação tem característica singular. Ao incluir uma fotografia, por exemplo, é possível ajustar o brilho ou o contraste, aplicar efeitos como relevo ou chuvisco ou mesmo entrar no modo de edição dos pontos, com ferramentas semelhantes às fornecidas pelo Paint do Windows. Além disso, existem funções de conversão de objetos bitmap em vetoriais e viceversa, permitindo a utilização de recursos para edição de fotos ou de ilustrações, conforme a conveniência.

Apresenta 40 modelos de apresentação prontos, 24 modelos de conteúdos, 6 modelos de layout e 53 efeitos de transição de telas.

O Corel Presentations® fornece ferramentas de desenho em 3D, além do TextArt, módulo para elaboração de textos tridimensionais e com efeitos artísticos. Qualquer forma desenhada com as funções de linhas e curvas pode ser transformada em um objeto poligonal, ao qual podem ser aplicadas as transformações 3D.

Em contraposição às excelentes características para manipular elementos gráficos, as opções para inserir e editar tabelas de dados são bem pobres. E seria interessante que as formas geométricas pudessem embutir textos, sem a necessidade de criar uma caixa de texto e agrupá-la com o desenho, para criar esquemas e certos tipos de diagramas.

Para distribuição, o Corel Presentations grava um arquivo executável com todo o conteúdo da apresentação, que pode ser reproduzido em qualquer computador com Windows. E além de gravar a apresentação em formato HTML para Internet, o Corel Presentations gera arquivos em formato PDF, para leitura em Adobe Acrobat Reader, disponível em várias plataformas.

## **3.1.3-Freelance Graphics®**

O programa de apresentações da Lotus, o Freelance Graphics, é vendido somente dentro do pacote de aplicativos SmartSuite, cuja versão mais recente é a Millennium. É a opção de menor preço e a que exige menos recursos de hardware. Com apenas 12 MB de memória, o programa é capaz de trabalhar satisfatoriamente bem.

Distribuído no Brasil através da Lotus (www.lotus.com.br), deve ser utilizado em máquinas com no mínimo 8MB, mas é recomendado para 12MB de memória.

Uma das melhorias nessa versão para uso da Internet é a inclusão de links aos objetos, permitindo que qualquer elemento dentro de uma página da apresentação possa acionar o navegador Web e mostrar um endereço, com um simples clique de mouse. As apresentações também podem ser gravadas em formato HTML e GIF ou JPEG, para publicação na Web, e isso pode ser feito por meio de um acesso direto ao servidor da Internet.

Outro grande avanço é o Projetor de apresentação de telas que permite a execução de apresentações em computadores que não tenham o Freelance Graphics instalado. Esse Projetor é um programa que pode ser instalado junto com o SmartSuite, ou pode ser obtido gratuitamente na Internet. Com a nova função Salvar e transportar, o usuário pode compactar a apresentação para disquetes, gerando um único arquivo executável, que inclui o utilitário apresentador de telas e todos os elementos da apresentação, como desenhos, sons e vídeos.

Na interface do programa, ficam bem evidentes a simplicidade e a preocupação em instruir o usuário. Existem dois tipos de assistentes, um que auxilia na elaboração de conteúdo da palestra e outro que fornece instruções passo a passo quando o usuário quer executar alguma função dentro do programa. Esses assistentes não chegam a ser intrusivos, a ponto de interromper o trabalho do usuário para fornecer alguma dica —normalmente será o usuário quem solicitará ajuda por meio dos botões Consultor e Conteúdo/Instrução.

Apresenta 117 modelos de apresentação prontos, 14 modelos de conteúdos, 12 modelos de layout e 26 efeitos de transição de telas.

A caixa de diálogo para alteração de propriedades e atributos dos objetos é muito bem organizada, com guias que agrupam funções afins, e é sensível ao contexto, ou seja, mostra somente os recursos que podem ser configurados para o objeto selecionado. Essa caixa de propriedades é o melhor caminho para alterar, de uma só vez, todos as características de um elemento, como cores, textos, sons, ações ou efeitos de animação.

Apresenta o menor número de efeitos de transição entre telas ou de aparição de objetos, além de ter sido o único a não mostrar uma prévia do efeito antes de aplicá-lo. Em compensação, foi o mais diversificado nas ferramentas de texto dentro de formas gráficas e diagramas. O usuário poderá usar e abusar de balões explicativos ou setas, estrelas e diagramas, que podem conter texto que é dimensionado automaticamente para caber dentro dos desenhos.

A biblioteca de desenhos do Freelance Graphics é relativamente abrangente e aceita a inclusão de novas ilustrações que o usuário utiliza mais freqüentemente, como logotipos e outras imagens. Uma particularidade dessa biblioteca é a função de procura, que automatiza a exibição das figuras, como em um filme, de onde o usuário pode selecionar o desenho desejado.

O Freelance Graphics possui compatibilidade com o Lotus Notes, para distribuição das apresentações entre uma equipe de trabalho. Isso permite às pessoas de uma equipe incluírem comentários ou alterarem trechos da apresentação mediante uso de senha. E os campos de descrição da apresentação podem ser manipulados em uma base de dados do Notes para rápida localização de informações por um grupo de trabalho. Outra opção para uso corporativo é o Team show, que viabiliza apresentações remotas, baseadas em TCP/IP.

Por ser de fácil uso e pelas funções para trabalho em equipe, o Freelance Graphics pode ser utilizado por usuários de todos os níveis, incluindo os que raramente necessitam elaborar apresentações até os profissionais que adotam esse tipo de programa no dia-a-dia.

### **3.1.4-Microsoft PowerPoint®**

O Microsoft PowerPoint tornou-se um dos padrões em programas de apresentação, haja visto que é instalado na maior parte das máquinas que hoje estão no mercado (formal e informal), apesar de ser comercializado também separado do pacote Microsoft Office®. A maior parte dos softwares de apresentação apresenta opção para importar arquivos gerados ao menos uma das versões do PowerPoint.

O sucesso do PowerPoint é decorrência principalmente da facilidade de uso e aos recursos que vêm sendo aprimorados a cada nova versão, tornando mais ágeis a elaboração de conteúdo e a inclusão de elementos, que tornam a apresentação mais atraente.

Distribuído no Brasil através da Microsoft Brasil (www.microsoft.com/brasil), deve ser utilizado em máquinas com no mínimo 20MB, mas é recomendado para 32MB de memória.

O Microsoft PowerPoint apresenta nenhuma característica revolucionária, mas acrescenta recursos desejáveis, como texto que se auto-ajusta para caber dentro de quadros, ou a desabilitação automática do protetor de telas quando uma apresentação se inicia, o que facilita o usuário menos experiente.

Há também m modo de visualização que melhora significativamente a organização da tela, durante a criação do conteúdo pelo autor. Nesse modo, a área de trabalho é dividida em três quadros (frames): à esquerda com o texto em tópicos das telas, à direita fica o slide e, abaixo do slide, é exibida uma pequena janela de comentários do autor. Todos os três quadros podem ser editados praticamente ao mesmo tempo, com a vantagem de permitir que o usuário trabalhe suas idéias, focando o conteúdo sem desviar a atenção para aspectos da interface do programa.

Os assistentes animados, incluídos nos pacotes da Microsoft desde a versão 97 do Office, continuam a existir na versão 2000. Embora em muitos momentos eles cheguem a aborrecer o usuário com interrupções desnecessárias para oferecer ajuda, algumas vezes eles conseguem ser úteis de verdade. Por exemplo, uma característica do programa que normalmente não é muito clara para o usuário é o modo de edição das páginas-mestre, que contém a aparência base da apresentação. A edição dessas páginas é feita em um modo de visualização diferente do da apresentação. Se o usuário tentar selecionar um objeto pertencente ao layout da página-mestre, com o intuito de editá-lo, o assistente pergunta se a intenção é alterar o objeto; caso o usuário responda positivamente, será levado ao novo modo de edição.

Apresenta 44 modelos de apresentação prontos, 24 modelos de conteúdos, 11 modelos de layout e 40 efeitos de transição de telas.

A correção ortográfica no PowerPoint pode ser configurada para assinalar os termos desconhecidos enquanto o texto está sendo digitado. E, assim como outros programas da linha Office, vários idiomas podem ser reconhecidos no mesmo documento.

O PowerPoint apresenta as melhores opções para criar e editar gráficos estatísticos. Também oferece a biblioteca de desenhos mais diversificada e com maior número de ilustrações, incluindo marcadores e bordas que são tipicamente aplicados às páginas para Web. Os textos artísticos criados pelo WordArt assumem formas tridimensionais e curvas, que ajudam a ilustrar a apresentação.

As formas geométricas, chamadas de autoformas, podem agregar texto em seu interior, sem a necessidade de se criar separadamente uma caixa de texto. Isso é ideal para inserir elementos de texto com uma leitura visual de maior receptividade, como acontece com diagramas. Mas essas autoformas não centralizam ou dimensionam o texto para que ele se ajuste automaticamente às formas, como ocorre com outras caixas de texto no PowerPoint ou como os balões e quadros explicativos do Freelance Graphics.

#### **3.2-O software escolhido para a construção da apostila.**

O PowerPoint® foi escolhido como a ferramenta ideal para a construção desse material, primeiramente por fazer parte de todos os laboratórios de informática distribuídos pelo Programa Nacional de Informática na Educação – ProInfo - ficando claro que todas as escolas poderão adotar uma atitude análoga, caso concordem com esse trabalho.

 É um software aplicativo básico desenvolvido para a elaboração de apresentações com recursos de multimídia como som, imagem, animação, caixa de texto e videoclipe. Sua utilização na área educacional é importante devido à possibilidade de criar e executar ações interativas controladas por objetos. Também é possível criar botões de ação e definir como se deseja utilizá-los durante uma apresentação, o que atende perfeitamente o intento proposto.

A versão em uso do PowerPoint® tem características de hipermídia, sendo possível prever diferentes conexões entre as partes de uma apresentação, criando links que permitem ir diretamente ao ponto de interesse, sem precisar percorrer linearmente o trabalho.

Os recursos com gifs animados também facilitam a construção de telas atraentes, dando uma maior movimentação aos slides.

 Tanto na criação quanto na pesquisa de uma apresentação, pode-se trabalhar com o acesso não-linear, cuja característica é essencial para o processo de construção e reconstrução de conhecimentos.

Ao criar uma apresentação, devemos ter claramente definido o objetivo, que pode ser a discussão de um tema, o desenvolvimento de uma investigação, a representação de idéias ou conceitos que promovam a construção de novos conhecimentos.

Para isso, deveremos pesquisar, analisar, selecionar, sintetizar, organizar e articular informações sobre o tema, criando telas, que passaremos a denominar de slides, que articulam a forma de representação e o conteúdo em estudo.

A organização e a articulação dos conceitos pesquisados favorecem, ao autor da apresentação, a construção de conhecimento. E aqueles que fazem uso da apresentação previamente elaborada passam a ter uma fonte de pesquisa e de referência esteticamente atraente, que poderá ser utilizada para novas edições e reelaborações.

Podemos utilizar o PowerPoint® como um recurso pedagógico para que o aluno organizar idéias, expressar pensamentos, analisar questões e desenvolver projetos. Dessa forma, estaremos promovendo o desenvolvimento de atitudes de leitura, investigação, seleção, análise, síntese, criação, reflexão, depuração, integração, articulação etc.

#### **3.3-Cenário para criação da apostila multimídia**

A proposta maior deste trabalho é a implementação de um ambiente onde o professor possa desenvolver o seu conteúdo programático, atingindo os objetivos propostos dentro da construção da apostila, visando atingir os seus objetivos educacionais e ao mesmo tempo aplicar a ferramenta, construindo assim a aprendizagem.

Paralelo a essa construção da apostila multimídia de Química, podemos criar também, dependendo dos recursos da Escola a ser aplicada, hiperlinks externos, através de acessos a Internet, recorrendo a atualizações, bem como complementos das atividades através de WebQuests, interligando escolas dentro de uma rede educacional, principalmente com as tecnologias geradas através das verbas do FUST.

Dessa forma, teríamos os objetivos a serem alcançados de promover o processamento distribuído das informações e uma alta interação entre os usuários do ambiente.

O sistema proposto é baseado na idéia de um ambiente onde o professor que ministra o conteúdo programático trabalhe na construção de uma aula formada por um conjunto de slides. Através deste ambiente, professor e aluno interagem através da troca de informações e passam a ter uma visão única do material criado.

No protótipo criado, cada slide que compõe o material é formado por um título e várias linhas para a explanação sobre o tópico do qual o slide trata. Os slides são criados e editados pelo professor, visando atingir os objetivos propostos com aquele conteúdo. Cada slide tem um fundo que relaciona em determinado momento com o conteúdo a ser colocado, ou então, faz uma referencia clara ao meio ambiente, mostrando locais de extrema poluição (uma chaminé de uma industria, um rio totalmente poluído), locais em que essa poluição inexiste (uma fazenda ou então um iceberg), fontes alternativas de energia (uma estação de energia eólica, como a da Universidade Federal do Pernambuco).

Em cada slide, juntamente com o fundo proposto, aparecerá um personagem que trabalhará o conteúdo com o aluno, não deixando que ele perca a motivação e que observe o que ele está trazendo como informação. Os personagens serão explicados posteriormente,

mas fará parte o tempo todo do material, interagindo com o aluno de forma clara e explicita.

O aluno terá toda sua ação de navegação entre os slides (ir para o primeiro slide, ir para o próximo slide, etc.) bastante clara, e quando estiver nos exercícios, somente conseguirá avançar, se acertar a questão colocada, independente da quantidade de tentativas feitas. O processo de deslocamento através da apostila também será explicada posteriormente, com todo o desenvolvimento proposto.

O processo de autoria foi dividido em 2 etapas: a etapa de criação e a etapa de manutenção/visualização da aula. A etapa de criação inicia-se quando não há qualquer slide, e o professor inicia o seu processo de construção. Em outras palavras, esta etapa vai do primeiro momento da construção da apostila até o momento que ele conclua o seu trabalho. Estaremos sempre em um processo totalmente contínuo, pois ele sempre estará atualizando o seu material.

Quando encerrada a etapa de criação, inicia-se então a etapa de manutenção/visualização da aula, com a aplicação da apostila multimídia. Nesta nova etapa, o professor aproveita comentários de alunos durante a exibição para aprimorar futuras apresentações, visualizando uma atualização imediata, para novas turmas, atualizando constantemente o seu material, o que não poderia acontecer se estivesse utilizando um software que não fosse de sua autoria.

#### **3.4-O protótipo a ser desenvolvido**

Para desenvolver os conteúdos a serem aplicados, optamos por criar personagens que pudessem ter um dialogo constante com o educando, criando assim, um vinculo entre o material e o aluno, que aqui passaremos a denominar de usuário.

Criamos inicialmente um personagem, denominado Professor Teorildo (Fig. 1), que tem como função principal, apresentar a teoria ao usuário, caracterizando pelo seu aparecimento. Ele estará sempre dialogando com o usuário, mostrando a ele a teoria a ser trabalhada e dando dicas de como aplicar isso de forma mais clara. Aparecerá em todos os momentos em que a teoria é mostrada ao usuário, levando a ele todas as informações necessárias para que possa entender o conteúdo trabalhado, bem como dando oportunidades para obter êxito nas questões que serão levantadas após a teoria, para levantamento do conteúdo trabalhado.

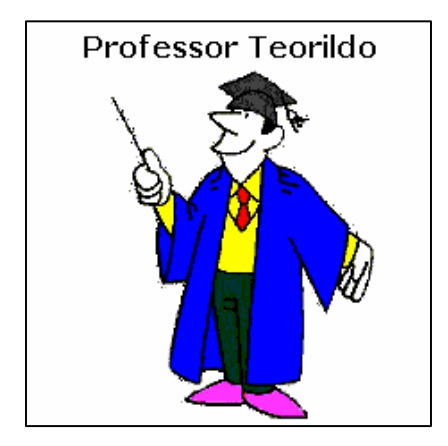

Fig. 1 – Professor Teorildo

Quando da criação dos personagens, preocupamos em criar um uniforme único a eles, sendo que eles utilizam sapatos de mesma cor (roxa), jalecos de cor azul e camisa amarela, caracterizando assim uma continuidade homogênea e dando uma seqüência ao material.

Dando seqüência no processo de desenvolvimento dos personagens e cenários, criamos um segundo personagem, ao qual foi denominado de Professor Vestibulino (Fig.2), que apresenta como função principal, apresentar os exercícios de vestibular ao usuário, caracterizado pelo seu aparecimento. Ele estará sempre mostrando exercícios de vestibular, aparecendo em ambientes que mostrem desenvolvimento de meio ambiente, ou então, locais de extrema poluição, fazendo com que o aluno observe esses locais e faça determinados comentários. A diversidade dos ambientes quebra uma certa monotonia, estando ele sempre dialogando como o usuário, caracterizando-o de várias formas.

Apesar das dificuldades de criação gráfica, procuramos sempre alterar a posição dos personagens, virando-os de acordo com a necessidade de apresentar os slides, fazendo com que eles tivessem uma suposta movimentação, interagindo com o usuário e modificando as telas utilizadas, quebrando um certo círculo vicioso.

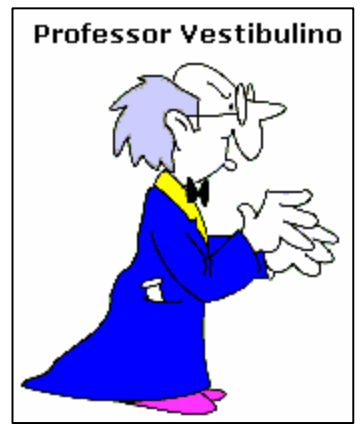

Fig. 2 – Professor Vestibulino

Desenvolvemos também um terceiro personagem, que é o professor rapidinho (Fig.3), que tem como função principal, repetir, de forma resumidamente, toda a teoria comentada. Seu aparecimento dentro da apostila está vinculado à revisão dos conceitos estudados de forma mais compacta, fazendo com que o usuário relembre dos tópicos principais estudados e não tenha que retornar a cada slide, buscando novamente construir o seu conhecimento de forma gradativa. Não deve ser encarado como uma forma de massificar os conhecimentos, mas sim de aprendizagem compacta, utilizando-o de forma rápida e consciente.

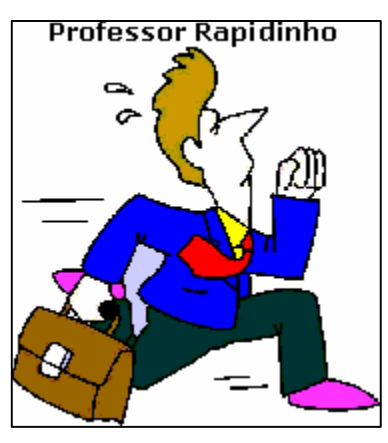

Fig. 3 – Professor Rapidinho

Usamos telas de navegação, explicadas nos primeiros slides, para que o usuário possa movimentar através das explicações. Para isso, os primeiros slides movimentam-se de forma automática, até encontrar esse slide, onde o usuário somente se movimentara, se entender as teclas de navegação.

Pensamos também na utilização de sons, criando uma interação ainda maior com o usuário, que depois acabou descartada, tendo em vista que nem todos os computadores tem esse equipamento disponível, e principalmente, por que no laboratório, com vários alunos utilizando ao mesmo tempo, teríamos um enorme barulho, ficando, em determinado momento, impossível de ouvir o que estava sendo determinado pelo programa. Dessa forma, acabamos por optar pelos comandos visuais, descartando essa possibilidade para uma futura atualização.

Padronizando os slides, deixamos sempre as teclas de navegação no canto inferior direito de cada slide para se movimentar através da teoria. Criamos também um índice, para que o aluno possa movimentar de forma mais rápida através da apostila.

| <b>Indice</b>              |                                |  |  |
|----------------------------|--------------------------------|--|--|
| A Química no dia-a-dia     | <u>İon</u>                     |  |  |
| <b>Alotropia</b>           | Isótopos, isóbaros e isótonos  |  |  |
| <b>Análise imediata</b>    | Matéria e energia              |  |  |
| <b>Atomos</b>              | Matéria, corpo e objeto        |  |  |
| Constituição da matéria    | Método científico              |  |  |
| Elemento químico           | <b>Misturas</b>                |  |  |
| <b>Eletrosfera</b>         | Mudança de estados físicos     |  |  |
| <b>Energia</b>             | Números quânticos              |  |  |
| Estados físicos da matéria | <b>Partículas fundamentais</b> |  |  |
| Estrutura atômica          | Propriedades da matéria        |  |  |
| Fenômenos físicos          | Substâncias químicas           |  |  |
| Fenômenos químicos         |                                |  |  |

Fig. 4 – Índice da apostila

#### **4-Resultados e discussões**

É consenso entre os educadores, e principalmente, entre toda a sociedade, que a aprendizagem no ensino médio, na maioria das escolas, não tem sido plenamente satisfatória nos últimos anos. No tocante à Química, não poderíamos deixar essa oportunidade passar, sem fazer algo que pudesse modificar essa situação.

 A utilização excessiva de fórmulas matemáticas em Química é bastante generalizada no ensino médio sem que a fundamentação conceitual correspondente seja efetivamente assimilada pelo aluno, uma vez que a necessidade imposta de manipular expressões algébricas sobrepuja a da aquisição dos respectivos conceitos e princípios. Dessa forma, até parece que queremos que o aluno seja um verdadeiro disco rígido (um HD), que no inicio do ano estava totalmente vazio, e com o passar do tempo, serve apenas para gravar, repetir e tentar relacionar informações.

 Aprender Química é um ato que deve ter uma finalidade em si. Buscar novas informações para construir uma cidadania mais eficaz e capaz de entender tudo o que ocorre a sua volta.

 Precisamos adotar novas estratégias de ensino que priorizem a compreensão do fenômeno, a apropriação dos conceitos trabalhados. Sendo assim, qualquer generalização deve ser deduzida e analisada a partir do relacionamento e significado envolvidos, antes de ser transmitida ao aluno.

 Devemos adotar na construção desse material uma postura pedagógica dividida em três etapas: problematização, instrumentalização e conceituação.

 A problematização consiste em levantar questões a respeito da prática social, que poderiam ser resolvidas ou ter seus efeitos minimizados.

 A instrumentalização consiste em desenvolver os conceitos necessários para resolver as questões levantadas na problematização.

 A conceituação consiste no aluno propor soluções razoáveis para as questões levantadas nas etapas anteriores.

 Essas etapas ocorrerão durante a execução do material, com o professor atuando sempre como um mediador, não impondo os seus conceitos, mas sim administrando os

conceitos levantados pelos alunos. Somente assim, poderemos criar cidadãos com plena consciência de seus direitos e deveres. O laboratório de informática será sempre o fórum necessário para as discussões.

 Procuramos contemplar aspectos conceituais que permitam facilitar a compreensão da constituição, propriedades e transformações dos materiais, destacando as implicações sociais relacionadas à sua produção e uso.

É necessário que o aluno compreenda que a Química é importante porque está relacionada a tudo o que fazemos em nosso dia-a-dia, a tudo que somos, a tudo que consumimos, ao ambiente que nos cerca, a nossa historia e que adquirir um conhecimento sólido dessa ciência é fundamental para o exercício pleno de nossa cidadania, mesmo que ele não pretenda, no futuro, cursar uma universidade ou exercer determinada profissão remunerada. Inicialmente buscamos fazer uma introdução ao estudo da química, construindo uma visão geral das diversas aplicações da Química (na saúde, nas comunicações, na agricultura, no vestuário, nas construções, na pecuária e na alimentação) e das etapas da atividade cientifica (observação, formulação de hipóteses, generalização, teorização e verificação).

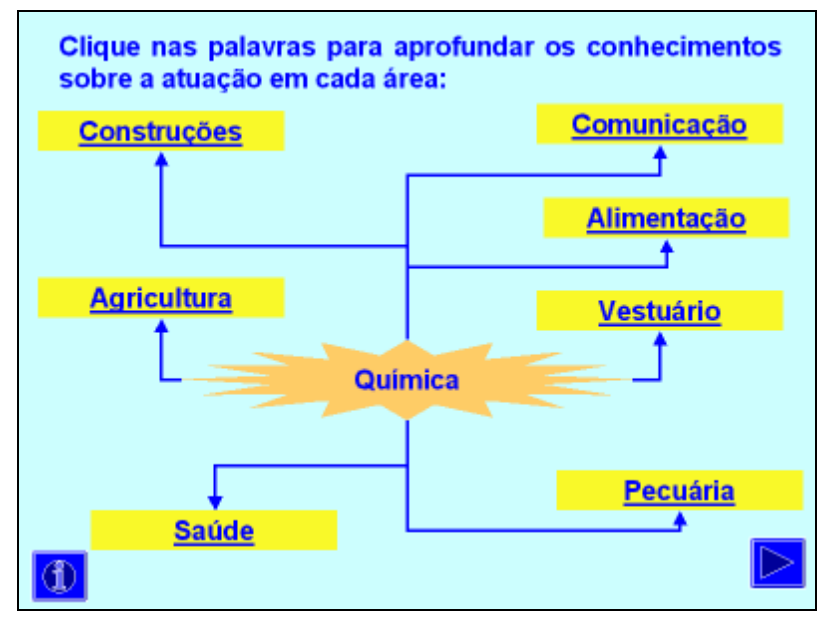

Fig. 5 – Química no dia-a-dia

Depois, buscamos aprofundar no item "A matéria e suas propriedades", conceituando matéria, corpo e objeto. Depois, partimos para a constituição da matéria, buscando conhecer os conceitos iniciais de átomo, diferenciando o núcleo (com as partículas prótons e nêutrons) da eletrosfera (e seus elétrons), a combinação entre átomos e a formação de substâncias simples e compostas.

Os elementos químicos tem aqui a sua introdução, buscando informações sobre a origem dos símbolos e a forma como devem ser escritos (sua notação convencional). Os conceitos de número de massa e número atômico também aparecem nesse item, deixando claro a sua diferenciação.

Os três estados físicos da matéria, bem como as suas mudanças de estado, e a relação deles com os processos exotérmicos e endotérmicos fazem parte desse módulo, buscando recursos gráficos para o melhor entendimento do aluno.

As propriedades da matéria são apresentas nessa parte. Primeiramente, as propriedades gerais (massa, extensão, divisibilidade, compressibilidade, impenetrabilidade e elasticidade). Depois as propriedades funcionais (ácidos, bases, sais e óxidos) e por último as propriedades especificas da matéria (físicas, químicas e organolépticas). As três propriedades são diferenciadas entre si, mostrando ao aluno a melhor forma de aplicar os conceitos, bem como identificando fatores sociais que podem ter influencia sobre essas propriedades. Procuramos dar uma visão ampla de todas as propriedades, mas enfatizamos as propriedades físicas, porque são valores exatos, que acabam sendo fáceis de serem trabalhados, por serem conceitos concretos. Já as propriedades organolépticas são igualmente importantes, mas para o aluno é mais fácil a obtenção desse conhecimento, pois consegue visualizar na prática.

 As substâncias químicas são conceituadas, buscando diferencias substâncias puras de misturas, assim como todos os métodos de separação. A utilização de gráficos para diferenciar esses conceitos é facilitado em função dos recursos de multimídia e também com a possível colocação de determinados hyperlinks, que fazem o aluno movimentar através da teoria. Buscamos também diferenciar a substância simples da composta, mostrando diversos exemplos do cotidiano do aluno.

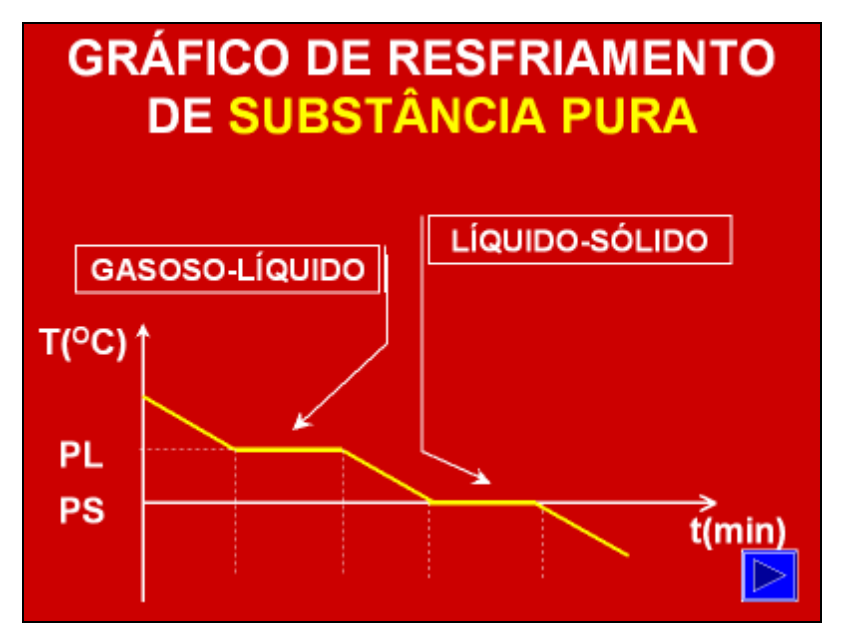

Fig. 6 – Gráfico de aquecimento de uma mistura azeotrópica

Já com relação às misturas, é necessário que o aluno tenha conceitos sobre densidade e solubilidade, para que possa entender melhor a diferenciação entre misturas homogêneas e heterogêneas. Colocamos uma grande quantidade de informações para que o aluno possa ver a melhor forma de separar uma mistura, buscando formas alternativas para aplicar isso no seu cotidiano.

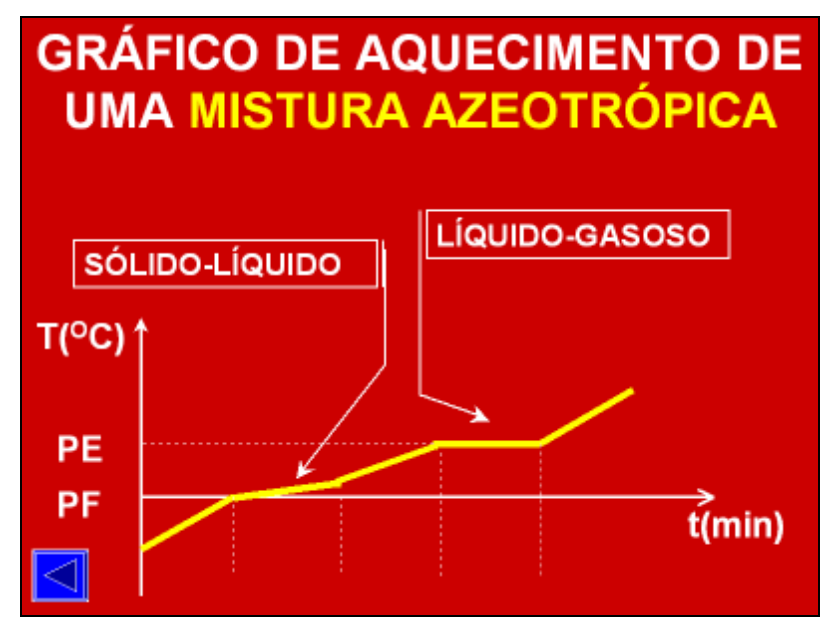

Fig. 7 – Gráfico de aquecimento de uma mistura azeotrópica

Estrutura atômica é o segundo módulo dessa apostila multimídia. Aprofundamos sobre o modelo atômico atual, buscando compreende-lo através de alguns fenômenos observados e também através de informações adicionais. Novamente voltamos a falar em partículas fundamentais da matéria (já que também havíamos falado no primeiro módulo), agora para aprofundar o assunto, tendo em vista que não seria possível continuar sem esse pré-requisito.

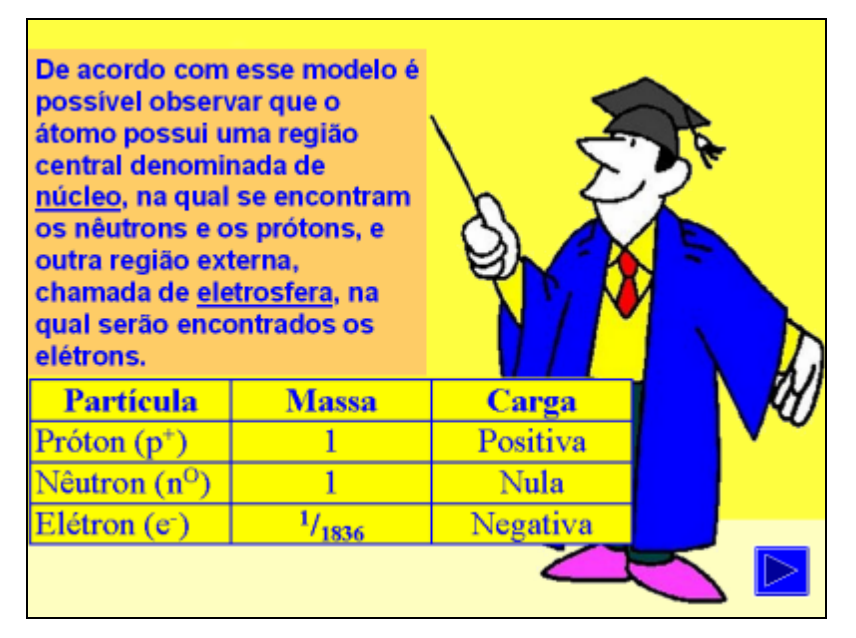

Fig. 8 – Partículas atômicas

Os íons são apresentados, mostrando a diferenciação deles com relação ao átomo e o porque deles ocorrerem. Isso é necessário, para que possamos construir um alicerce sólido e resistente, visando um possível e futuro módulo, que abordará as ligações químicas, que será extremamente facilitado com a introdução dos recursos gráficos, produzindo mudanças e rotações nas moléculas, deixando apenas de ser um fator imaginário e responsável pela dificuldade encontrada pelos alunos quando da apresentação desse conceito no ensino médio.

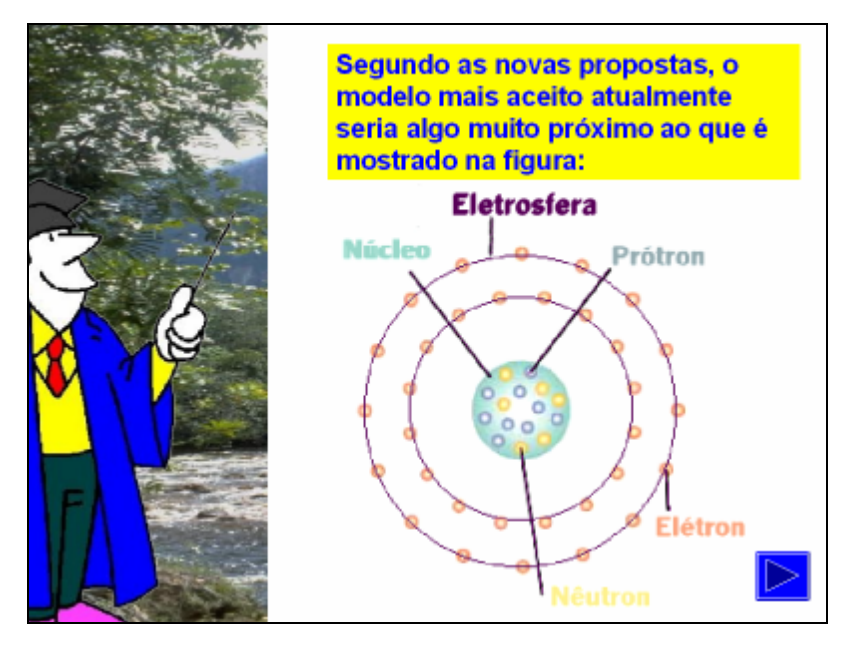

Fig. 9 – Estrutura atômica

Isótopos, isóbaros e isótonos concluem essa primeira parte da estrutura atômica. São conceitos facilmente assimilados pelos alunos, aproveitando os recursos já expostos. É importante que o aluno, já tenha adquirido habilidade suficiente para movimentar-se através da apostila, buscando informações já trabalhadas através do ícone do índice.

Um estudo detalhado sobre a eletrosfera, é feito através do Diagrama de Linus Pauling (excelente instrumento para previsão das propriedades dos elementos e para a determinação de formulas das substâncias mais comuns) , bastante usado no ensino médio, e agora, facilmente mostrado através de evoluções constantes de elementos químicos. Concluindo esse módulo, fechamos com o conceito de número quântico. Relacionamos a idéia de energia que o estudante já domina e, principalmente, porque permite justificar a construção do diagrama de Linus Pauling.

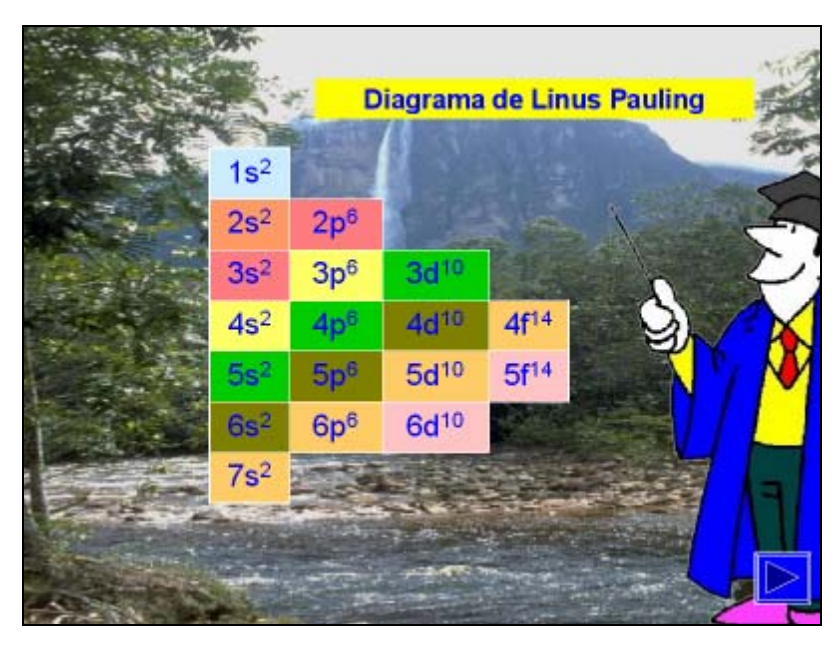

Fig. 10 – Diagrama de Linus Pauling

Ao encerrar, o aluno executará uma série de exercícios sobre tudo aquilo que aprendeu nos módulos sobre Matéria e energia e Estrutura atômica, clicando apenas num hyperlink. A verificação é necessária, pois ele poderá voltar à apostila, para consultar ou rever alguma informação que não tenha ficado satisfatória.

| (Vunesp-SP)Para o elemento de número atômico 28, qual a<br>distribuição eletrônica correta:                                                                                                    |                 |                 |                  |                    |  |
|----------------------------------------------------------------------------------------------------|-----------------|-----------------|------------------|--------------------|--|
| $a)1s^2$ 2s <sup>2</sup> 2p <sup>6</sup> 3s <sup>2</sup> 3p <sup>6</sup> 3d <sup>10</sup>                                                                                                    |                 |                 |                  |                    |  |
| b)1s <sup>2</sup> 2s <sup>2</sup> 2p <sup>6</sup> 3s <sup>2</sup> 3p <sup>6</sup> 3d <sup>2</sup> 4s <sup>2</sup> 4p <sup>6</sup>                                                                                                    |                 |                 |                  |                    |  |
| c)1s <sup>2</sup> 2s <sup>2</sup> 2p <sup>6</sup> 3s <sup>2</sup> 3p <sup>6</sup> 4s <sup>2</sup> 4p <sup>6</sup> 5s <sup>2</sup><br>d)1s <sup>2</sup> 2s <sup>2</sup> 2p <sup>6</sup> 3s <sup>2</sup> 3p <sup>6</sup> 4s <sup>1</sup> 3d <sup>9</sup><br>e)1s <sup>2</sup> 2s <sup>2</sup> 2p <sup>6</sup> 3s <sup>2</sup> 3p <sup>6</sup> 4s <sup>2</sup> 3d <sup>8</sup> | 1s <sup>2</sup> |                 |                  |                    |  |
|                                                                                                    | 2s <sup>2</sup> | 2p <sup>6</sup> |                  |                    |  |
|                                                                                                    | 3s <sup>2</sup> | 3p <sup>6</sup> | $3d^{10}$        |                    |  |
|                                                                                                    | 4s <sup>2</sup> | 4p°             | $4d^{10}$        | 4f14               |  |
|                                                                                                    | 5s <sup>2</sup> | 5p <sup>6</sup> | $5d^{10}$        | $5f$ <sup>14</sup> |  |
|                                                                                                    | 6s <sup>2</sup> | 6p <sup>6</sup> | 6d <sup>10</sup> |                    |  |
|                                                                                                    | 7s <sup>2</sup> |                 |                  |                    |  |
|                                                                                                    |                 |                 |                  |                    |  |

Fig. 11 – Exercício sobre o diagrama de Linus Pauling

#### **5-Conclusões**

Ao concluir esse trabalho, notamos determinados problemas encontrados na construção e na aplicação do mesmo. Passaremos a discorrer sobre eles e também sobre determinadas soluções, para elucidar os problemas detectados.

A ação produzida pelo aluno ao trabalhar com a apostila multimídia é a de escolher entre as opções oferecidas pelo material. Nesse caso, ele não está descrevendo o que pensa, mas decidindo entre várias possibilidades oferecidas pela apostila e que foram previamente escolhidas pelo construtor do material.

Uma vez escolhida uma seleção pelo aluno, o computador processa aquela seleção e apresenta a informação disponível e o aluno pode refletir sobre a mesma, retirando dali um conhecimento ou buscando novamente aquela informação na teoria.

 Com base nessa análise, ele pode selecionar outras opções, que também foram previamente determinadas. Esta série de seleções e as idas e vindas entre tópicos de informação constituem a idéia de navegação na apostila multimídia.

Com os recursos produzidos atualmente pelos programas de construção, esse tipo de ferramenta está ficando cada vez mais interessante, criativo e está explorando um número incrível de possibilidades. É possível o aluno navegar em um espectro amplo de tópicos, como também penetrar a fundo neles, sempre dentro do limite pré-estabelecido pelo construtor do material.

 Porém, o aluno está sempre restrito ao que foi previamente determinado. Por isso, é necessária uma constante evolução no material, atualizando-o, e buscando cada vez mais aperfeiçoa-lo com o contato dos alunos, aceitando sugestões.

Uma dificuldade encontrada na aplicação do material é que os slides que contem a verificação da teoria (exercícios de vestibular) não são trabalhados de forma randômica (aleatória), o que em outros softwares seria possível. Isso acaba criando um vinculo de memória, com o aparecimento de uma determinada seqüência, o que acaba por prevalecer para os alunos que tem uma maior facilidade em memorização, fugindo completamente do objetivo do material, que é a construção de um determinado conhecimento.

Além disso, a idéia de navegar pode mantê-lo ocupado por um longo período de tempo, porém muito pouco pode ser realizado em termos de compreensão e transformação dos tópicos visitados, em conhecimento que pode ser aplicado de um modo significativo.

Dessa forma, podemos concluir que o uso de sistemas multimídia já prontos são atividades que auxiliam o aluno a adquirir informação, mas não a compreender ou construir conhecimento com a informação obtida.

Para suprir essa deficiência, sugerimos que esse material sirva como referencia para que seja capaz, com o passar do tempo, de criar a sua própria apostila, interagindo entre os colegas, e construindo uma sucessão de informações, pois terá que selecionar informação de determinada literatura para desenvolve-la.

Terá também que refletir sobre os resultados encontrados, depura-los em termos de aproveitamento para o material, criando assim o ciclo descrição-execução-reflexãodepuração-descrição (mas com a ressalva de que a descrição e a execução tem níveis diferentes quando efetuados na forma de programação).

A utilização de outros softwares, que auxiliem no processo de aprendizagem e que tenham maiores recursos, poderão aprimorar ainda mais. A utilização das questões de forma randômica, fazendo com que o educando não consiga decorar a seqüência, já transforma a maneira de trabalhar com o material. Não podemos esquecer que existe uma forte tendência do educando em memorizar as telas, bem como a seqüência, memorizando os resultados, o que não acrescenta nada em termos de ensino-aprendizagem.

Alguns softwares podem ser incluídos na condição citada, como o Everest 6.0®, desenvolvido pela Complex (www.complex.com.br) e distribuído pelo Grupo Expoente (www.expoente.com.br) , o Director 8.0®, que está numa plataforma de programação ainda maior, e por conseqüente, requer um grau de informação maior com relação à programação.

#### **6-Referências Bibliográficas**

BABIN, P. *Os novos modos de compreender*. São Paulo: Edições Paulinas, 1989.

BUFORD, J. F. K. (Ed.) (1994). *Uses of multimedia information. In Multimedia Systems.* New York, NY: Addison-Wesley.

CASTRO, M. A. S.; Reami, E. R.;Goularte, R.;Moreira, E.S. *Infra-estrutura de Suporte à Editoração de Material Didático Utilizando Multimídia*. Revista da SBC de Informática Educativa. Vol 1. Setembro de 1997.

DIMENSTEIN, G. *Sem-computador é o sem-terra do futuro.* São Paulo: Folha de São Paulo, 20 de abril de 1997, p.20.

GERALDI, J.W. *Portos de Passagem*. 4ª ed. São Paulo: Martins Fontes, 1997.

GREENFIELD, P. M. *Eletronic technologies, education, and cognitive development.*In Applications of cognitive psychology: Problem solving, education and computing (pp. 17- 32). Hillsdale, NJ: Lawrence Erlbaum Associates. (1987)

LUCENA, Marisa . *Diretrizes para capacitação do professor na área de tecnologia educacional: Critérios para avaliação de software educacional.* http://www.mec.gov.br.

MEIGUINS, B. S. *SMIL para Criação e Integração de Conteúdo Multimídia para Educação na Web.* XIX Congresso Nacional da Sociedade Brasileira de Computação, anais..., 1999.